**А. В. Вольф** 

**Е. А. Кузьменко** 

# **Методические указания**

**к выполнению лабораторной работы** 

# **Настройка измерителя ОВЕН ТРМ-200 для работы с термопарой и поверка**

**Томск 2015**

# Оглавление

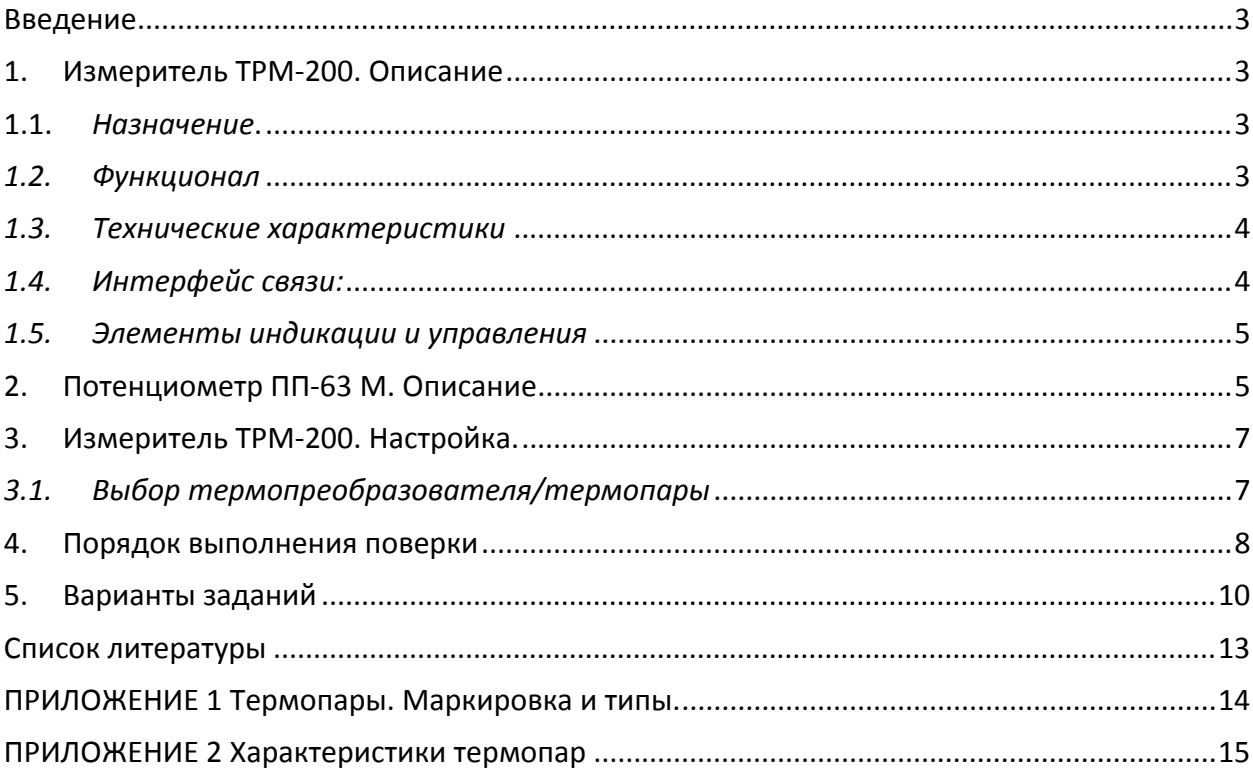

# **Введение**

В настоящее время широкое распространение в системах АСУТП получили универсальные вторичные преобразователи. Такие приборы позволяют работать с большим разнообразием первичных датчиков, легко настраиваются, могут показывать значения измеряемых параметров по месту, а так же передавать их по лини связи. Одним из таких преобразователей является прибор фирмы «ОВЕН» измеритель «ТРМ-200».

# **1. Измеритель ТРМ‐200. Описание**

### **1.1.** *Назначение***.**

Двухканальный измеритель ТРМ-200 является разработкой российской компании «ОВЕН» и предназначен для измерения температуры (при использовании в качестве первичных преобразователей сопротивления или термоэлектрических преобразователей), а также других физических параметров, значение которых первичными преобразователями (далее «датчиками») может быть преобразовано в унифицированный сигнал постоянного тока или напряжения. Информация о любом из измеренных физических параметров отображается в цифровом виде на встроенном четырехразрядном цифровом индикаторе [1].

Приборы могут быть использованы для измерения технологических параметров в различных отраслях промышленности, коммунального и сельского хозяйства.

### *1.2. Функционал*

Прибор позволяет осуществлять следующие функции [1]:

- Измерение температуры и других физических величин (давления, влажности, расхода, уровня и т.п.) в двух различных точках с помощью стандартных датчиков;
- Вычисление разности двух измеряемых величин  $(\Delta T = T1 T2)$ ;
- Вычисление квадратного корня из измеряемой величины при работе с датчиками, имеющими унифицированный выходной сигнал тока или напряжения;
- Отображение текущего значения измеряемых величин на встроенном светодиодном цифровом индикаторе;
- Установление конфигурации прибора с компьютера через интерфейс RS-485.

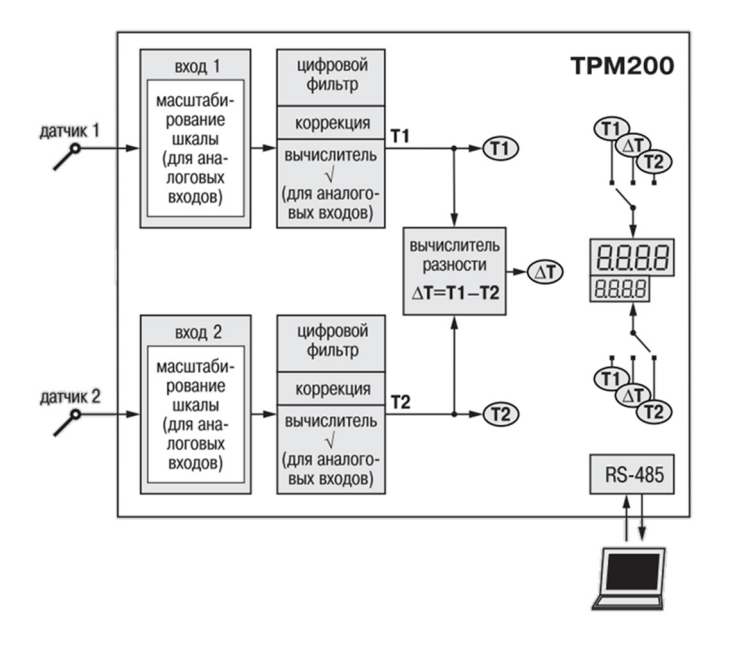

### Рисунок 1 Функциональная схема измерителя ТРМ-200

#### $1.3.$ Технические характеристики

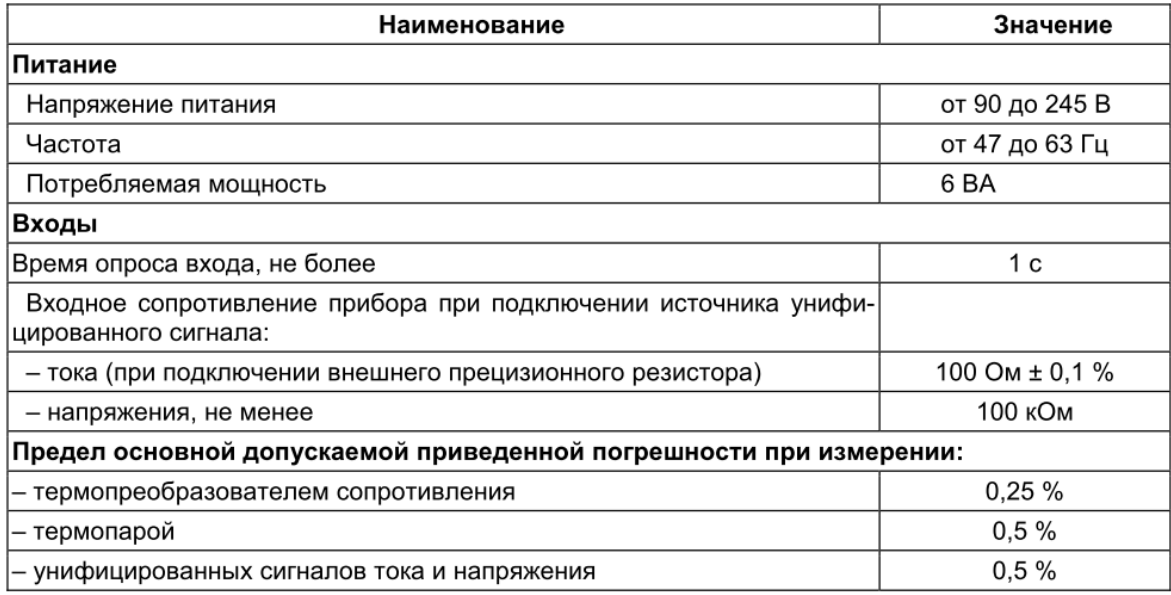

#### $1.4.$ Интерфейс связи:

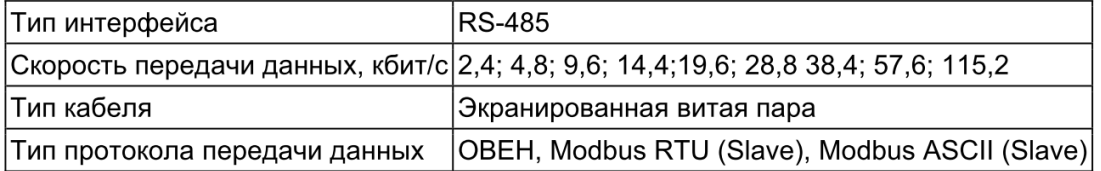

# **1.5.** Элементы индикации и управления

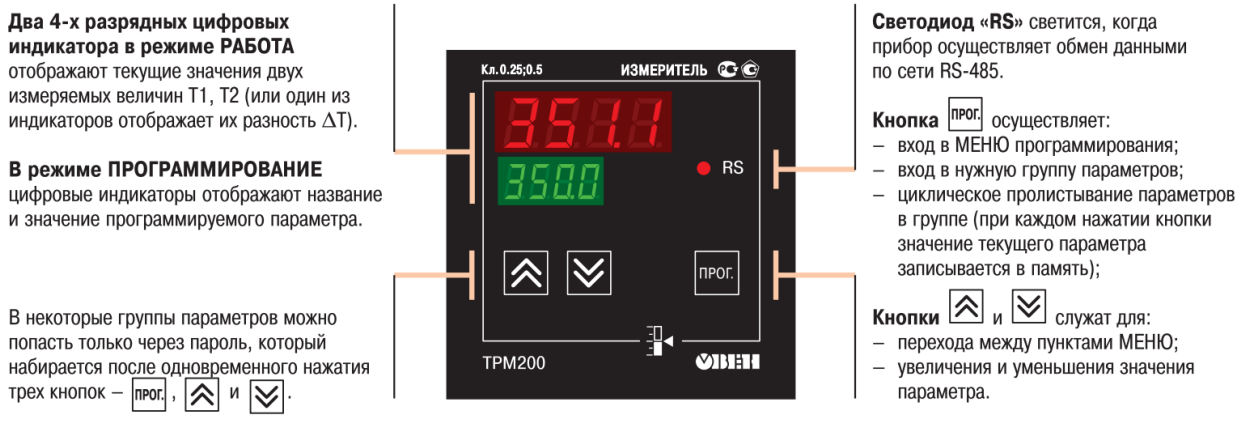

**Рисунок 2 Элементы индикации и управления измерителя ТРМ‐200**

# 2. **Потенциометр ПП‐63 М. Описание**

Потенциометр ПП‐63М предназначен для измерения, либо генерирования разности потенциалов. Основные элементы управления показаны на рис. 3 и в табл. 1.

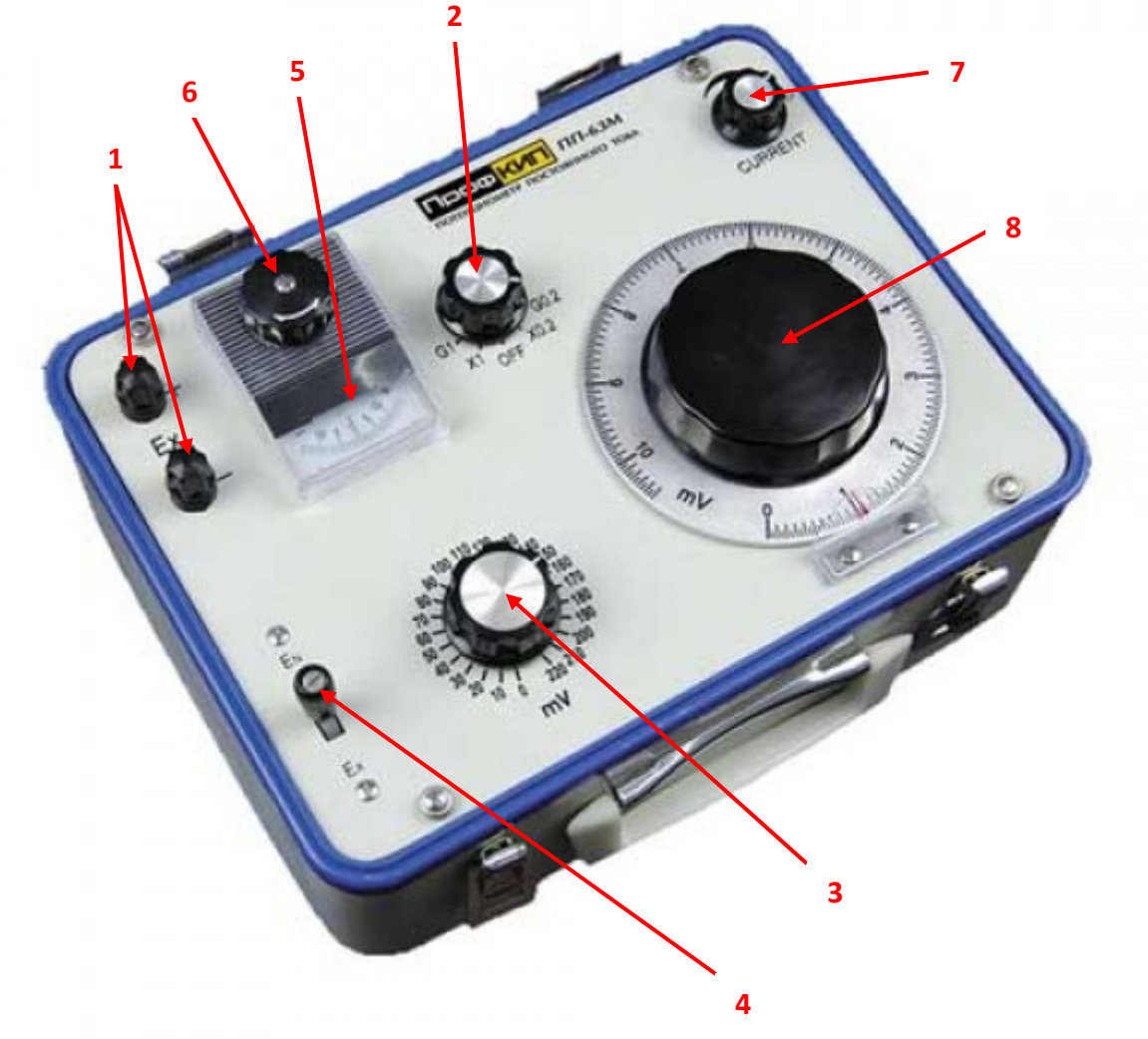

**Рисунок 3 ‐ общий вид потенциометра ПП‐63М** 

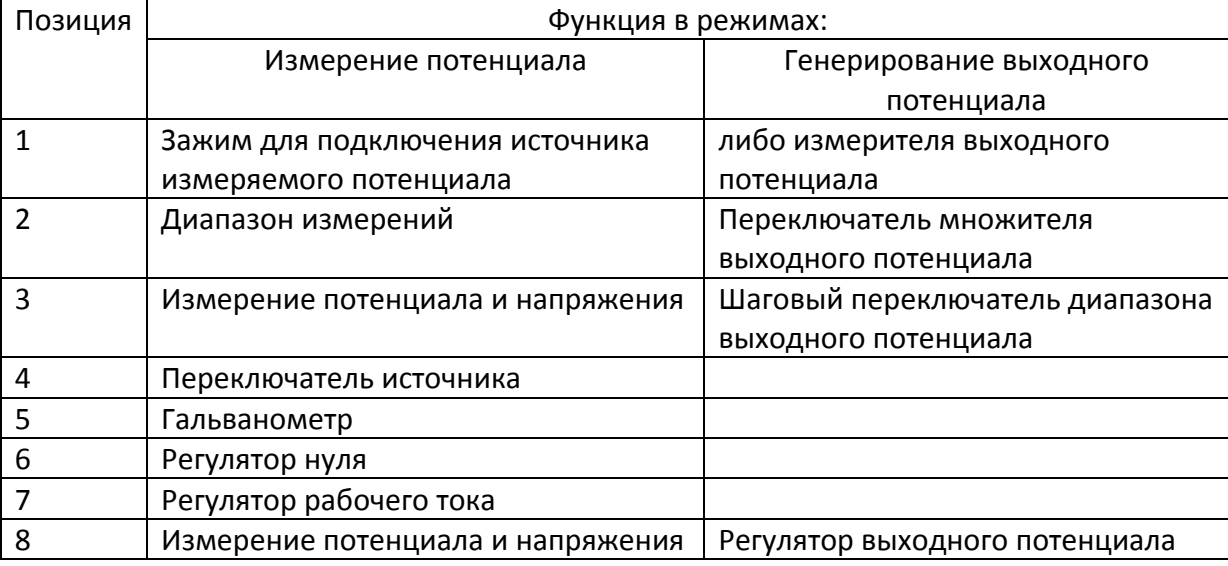

#### **Таблица 1 ‐ Основные элементы управления потенциометром**

При выполнении лабораторной работы «Поверка автоматических потенциометров» потенциометр ПП‐63М необходим для имитации термо‐ЭДС, поступающей на вторичный прибор с термопары.

- 1. Настройте регулятор нуля (6) см. рис. 3 так, чтобы показание гальванометра (5) было нулевым.
- 2. Переключатель диапазона измерений (2) перевести в положение G0,2, или G1 (в зависимости от выбранного множителя и диапазона потенциала – см. табл. 2).
- 3. С помощью шагового переключателя диапазона выходного потенциала (3) и регулятора выходного потенциала (8) установить необходимое значение выходного потенциала.
- 4. Выходной потенциал = (значение шагового переключателя диапазона выходного потенциала + значение регулятора выходного потенциала) \* множитель.
- 5. Переключатель источника (4) перевести в положение «Ex» показания на вторичном приборе начнут изменяться.
- 6. Дождаться стабилизации показаний вторичного прибора.
- 7. Снять показания вторичного прибора.
- 8. Переключатель источника (4) перевести в положение «En».
- 9. Повторить пункты 3‐8 для всех поверяемых отметок температуры.
- 10. После окончания лабораторной работы переключатель диапазона измерений (2) перевести в положение OFF.

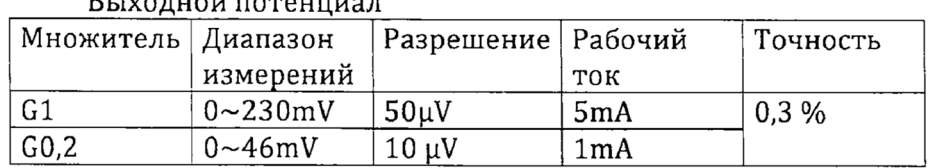

**Таблица 2‐ значения множителя и соответствующие им диапазоны термо‐ЭДС** 

# **3. Измеритель ТРМ‐200. Настройка.**

### *3.1. Выбор термопреобразователя/термопары*

Выбор термопреобразователя/термопары осуществляется следующим образом:

- 1) Подключить прибор (ТРМ-200) к электрической сети.
- 2) Войти в меню программирования удержанием нажатой кнопки прог. в течение ≈3 с. Структура меню представлена на рис. 3.
- 3) Вход в меню выполнен, если на красном дисплее горит стилизованная надпись «menu»:

При этом на нижнем дисплее отображается

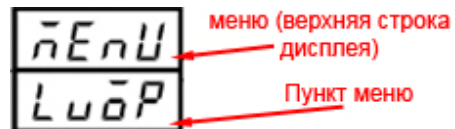

активный пункт меню.

- 4) Для выбора термопреобразователя с помощью кнопок  $\left[\sum_{n}\frac{1}{n}\right]$  следует перейти к пункту меню (настройка входов) и выполнить вход в этот пункт меню кратковременным  $(\approx 1 \text{ c.})$  нажатием кнопки **прог.** В верхней строке будет отображаться надпись  $\overline{\mathcal{L}}$  n.  $\mathcal{L}$  l (in.t 1). Значение в нижней строке отвечает за прибор, подключенный к первому входу (при измерениях его показания отображаются на верхней строке дисплея).
- 5) Кратковременными (≈1 с.) нажатиями кнопки перебирать параметры (реализован циклический перебор) до тех пор, пока в верхней строке не высветится надпись in.t 2.
- 6) С помощью кнопок  $\left[\bigotimes_{\mathfrak{g}}\right]$  выбрать соответствующую варианту термопару для входа in.t 2.
- 7) Для записи выбранного значения выполнить кратковременное (≈1 с.) нажатие кнопки прог. (установленное значение параметра будет записано в память прибора и выполнен переход к следующему параметру меню).
- 8) Длительным (≈3 с.) нажатием кнопки прог. выйти в предыдущий уровень меню. Повторять операцию до выхода на верхний уровень (при этом на верхнем дисплее меню (верхняя строка

будет гореть стилизованная надпись «menu»  $\overline{\sigma} \overline{\epsilon} \overline{\sigma} \overline{\mu}$   $\overline{\mu}$  дисплея)

меню (верхняя строка ñEnU дисплея) uōP Пункт меню 9) С помощью кнопок  $\left[\bigotimes_{H} \bigotimes_{B} B_{H} \right]$  выбрать сочетание

и кратковременным (≈1 с.) нажатием кнопки прог. выполнить выход из меню (прибор перейдёт в режим «РАБОТА», на дисплеях станут доступны показания температур).

### ПОДСКАЗКА:

В режиме «РАБОТА» на цифровом индикаторе должно отображаться значение измеряемой величины, либо (в случае, если к входу ничего не подключено) – надпись  $\kappa Err.5$ ».

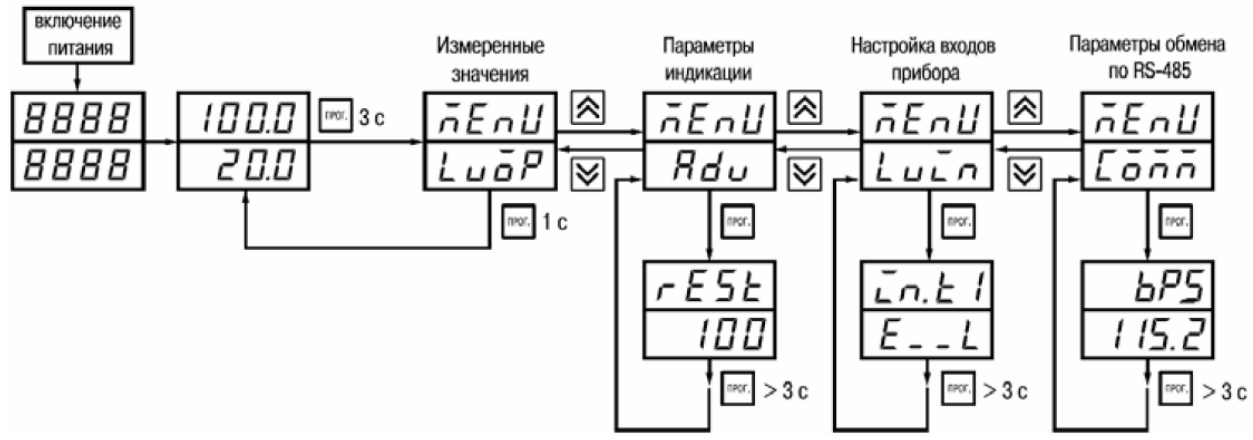

Рисунок 4 Структура меню измерителя ТРМ-200

### 4. Порядок выполнения поверки

- 1) Подключить измеритель к сети.
- 2) Произвести настройку измерителя в соответствии со своим вариантом здания, используя указания в разд. 3.1.
- 3) Подключить к измерителю потенциометр.
- 4) Настроить регулятор нуля (6) см. рис.  $3$  так, чтобы показание гальванометра (5) было нулевым.
- 5) Переключатель диапазона измерений (2) перевести в положение G0,2, или G1 (в зависимости от выбранного множителя и диапазона потенциала - см. табл. 2).
- 6) С помощью шагового переключателя диапазона выходного потенциала (3) и регулятора выходного потенциала (8) установить необходимое значение выходного потенциала (соответствующее поверяемой отметке температуры).
- 7) Выходной потенциал = (значение шагового переключателя диапазона выходного потенциала + значение регулятора выходного потенциала) \* множитель.
- 8) Переключатель источника (4) перевести в положение «Ex» показания на вторичном приборе начнут изменяться.
- 9) Дождаться стабилизации показаний вторичного прибора.
- 10) Снять показания вторичного прибора.
- 11) Переключатель источника (4) перевести в положение «En».
- 12) По градировочной таблице (см. прил. 2) вычислить температурную поправку  $E(t_0)$ для соответствующей варианту задания термопары и определить значение термо-ЭДС для поверяемой отметки  $E(t, t_0)$ :

$$
E(t, t_0) = E(t) + E(t_0).
$$

- 13) Повторить пункты 6-11 для всех поверяемых отметок температуры в соответствии с вариантом задания для прямого хода (возрастающие значения).
- 14) После окончания лабораторной работы переключатель диапазона измерений (2) перевести в положение ОГЕ.

15) Вычислить значения абсолютных погрешностей поверяемого прибора при прямом ходе как разность между показаниями поверяемого прибора и истинным значением температуры, заданным контрольным прибором [2]:

$$
a_i = t_i^{\text{npu6opa}} - t_i^{\text{spanon}}.
$$

16) Вычислить основную погрешность поверяемого прибора как отношение максимальной абсолютной погрешности к диапазону шкалы прибора, выраженную в процентах:

$$
c = \frac{a_{max}}{\Delta N} \cdot 100\%
$$

и сравнить ее с классом точности;

- 17) Дать заключение о возможности дальнейшей эксплуатации прибора; прибор считается пригодным к дальнейшей эксплуатации, если основная погрешность не превышает класса точности, а нормированная вариация не превышает предела допустимой вариации.
- 18) Составить отчёт и протокол поверки [2].

### ПРОТОКОЛ

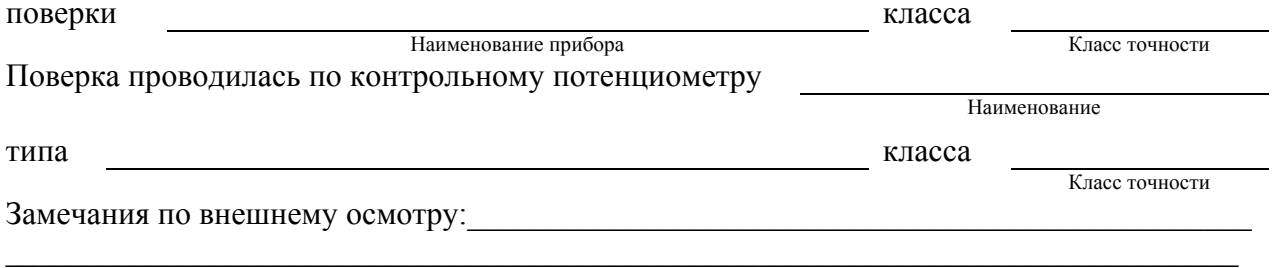

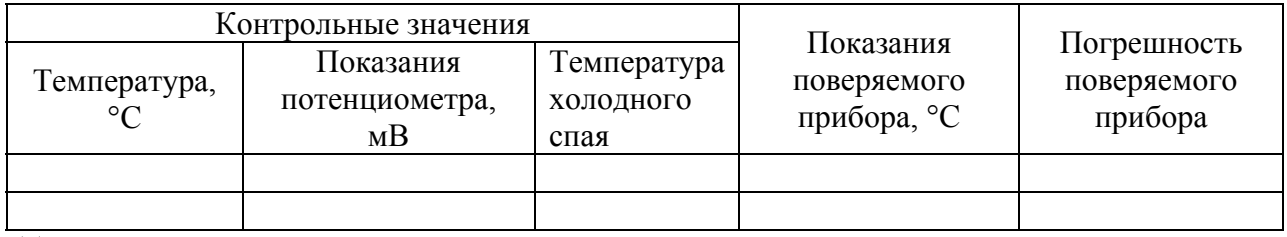

Температурная поправка: \_\_\_\_\_\_\_\_\_\_ мВ.

# **5. Варианты заданий**

Произвести настройку второго канала измерителя на работу с термопарой и произвести поверку в диапазоне значений температур в соответствии с вариантами:

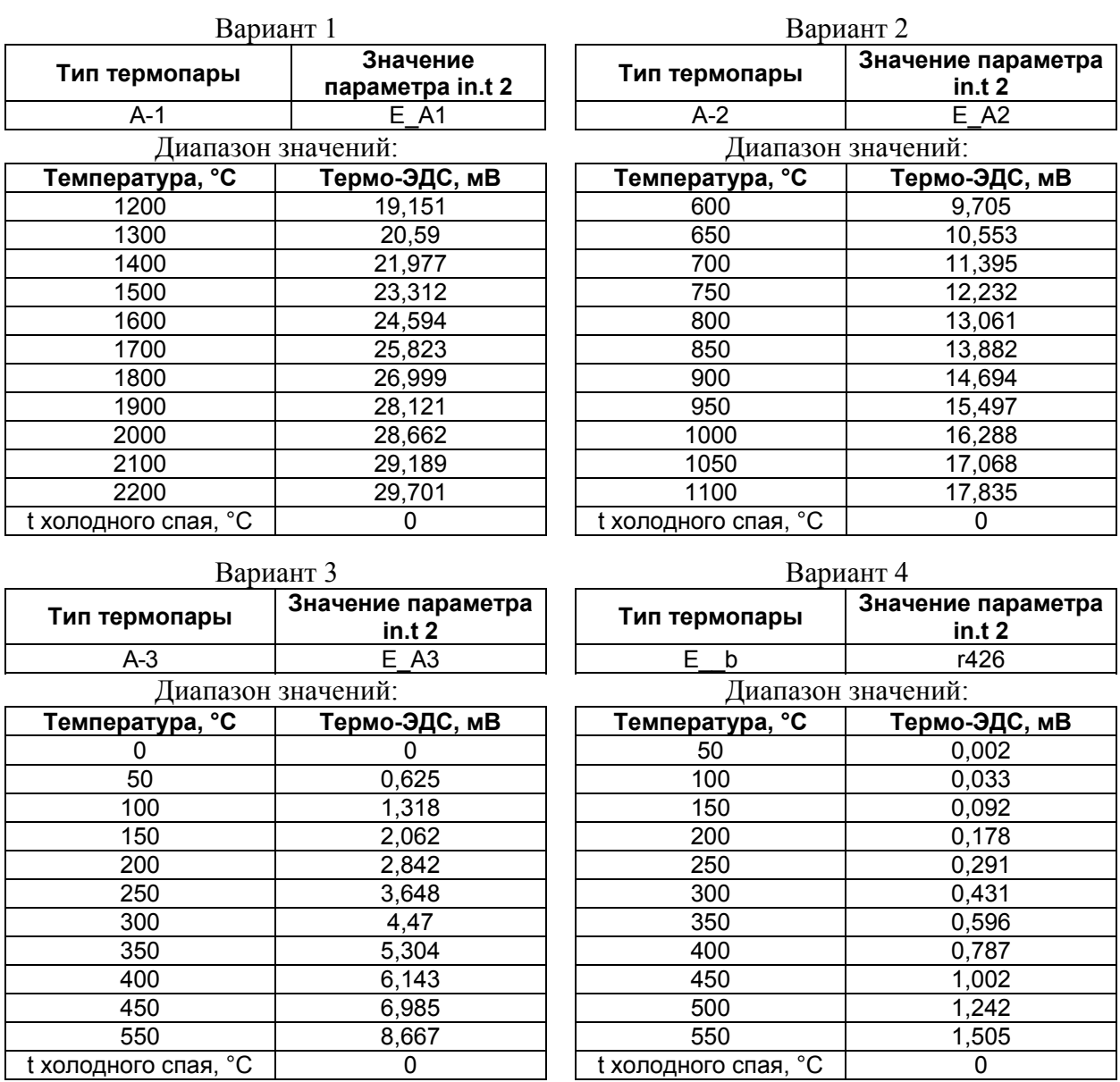

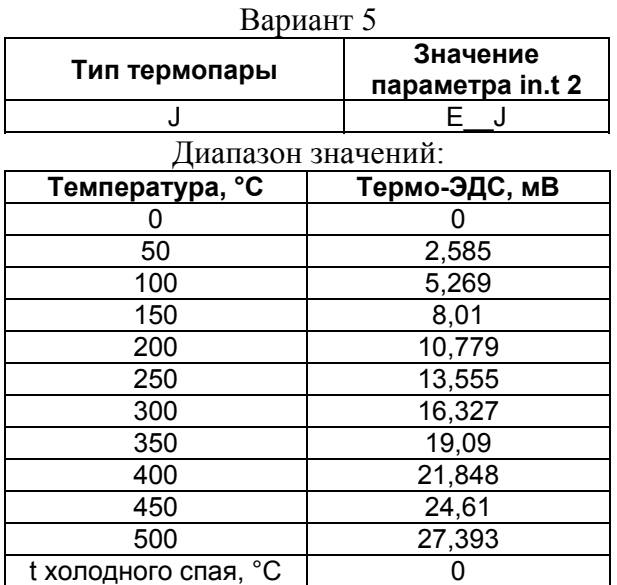

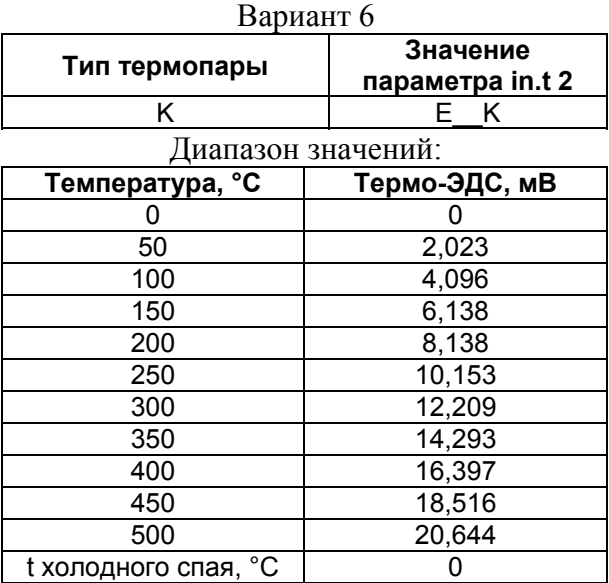

# Вариант 7

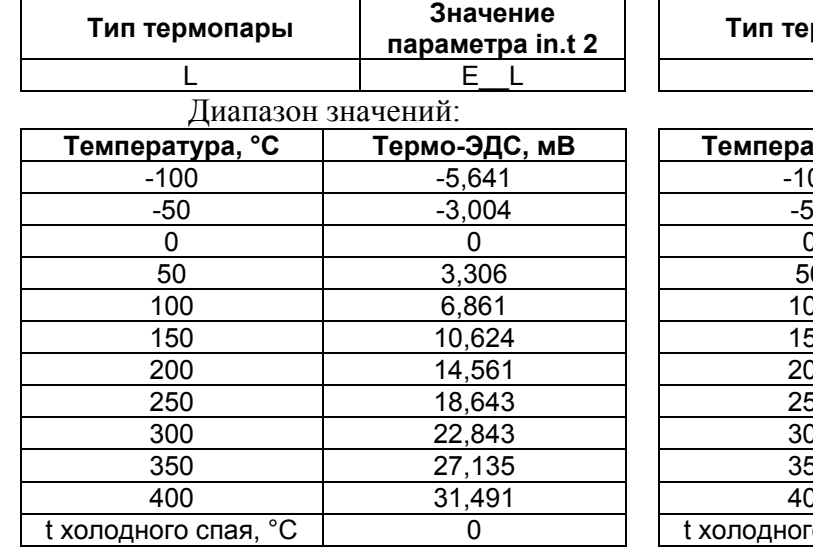

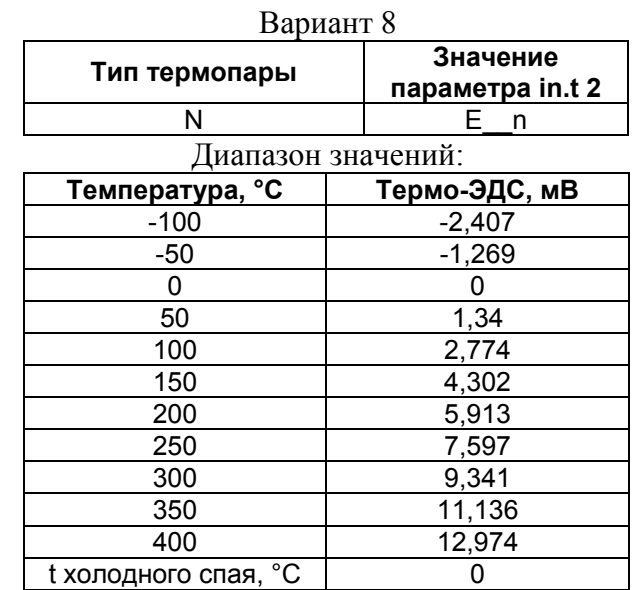

#### Вариант 9

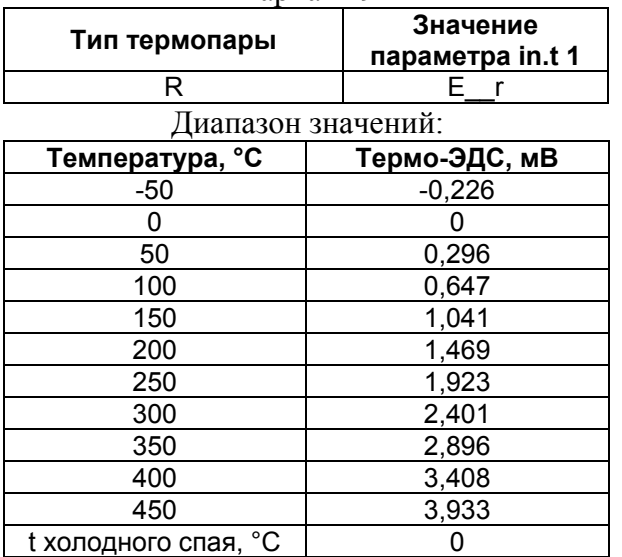

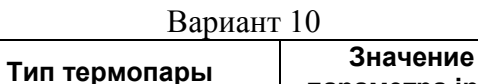

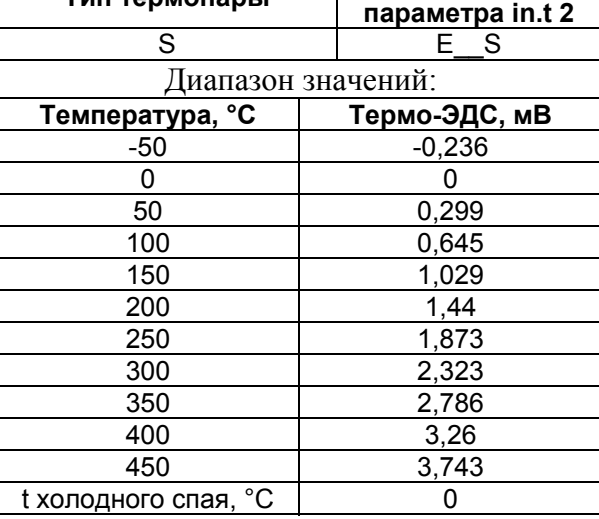

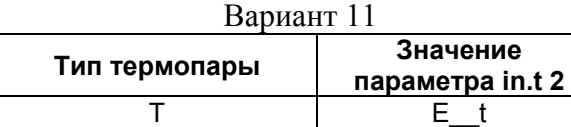

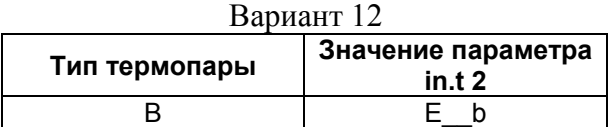

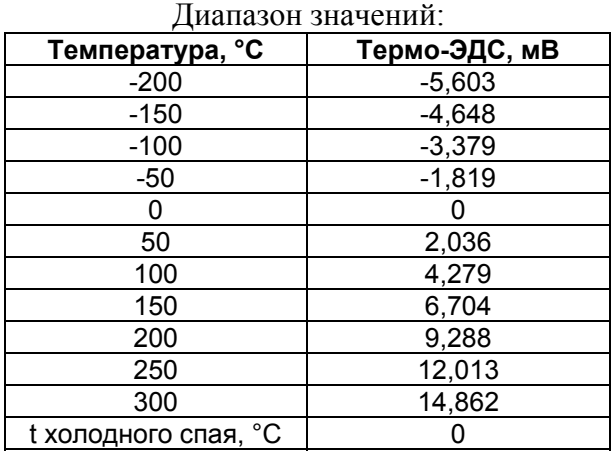

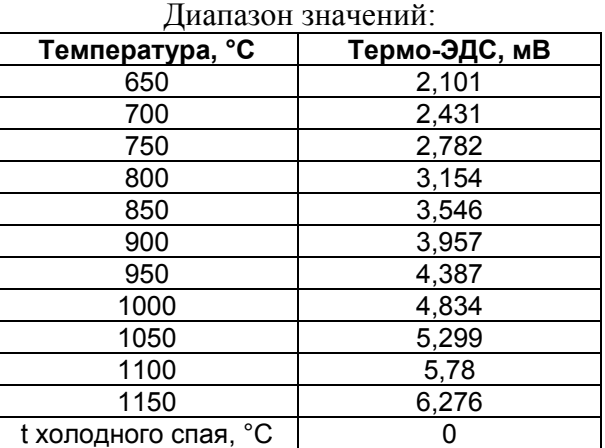

### Вариант 13

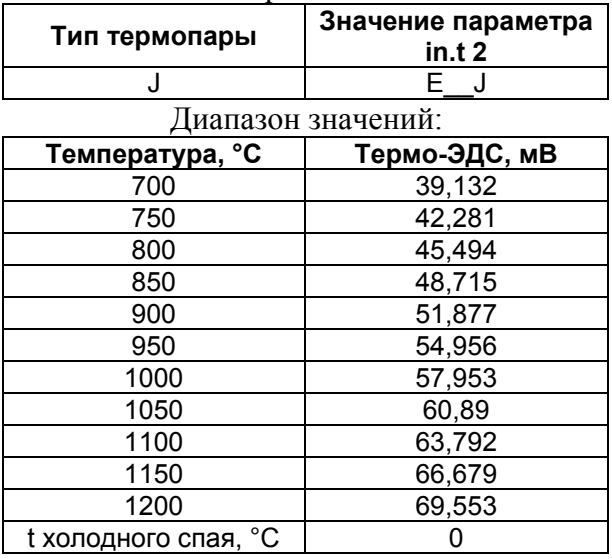

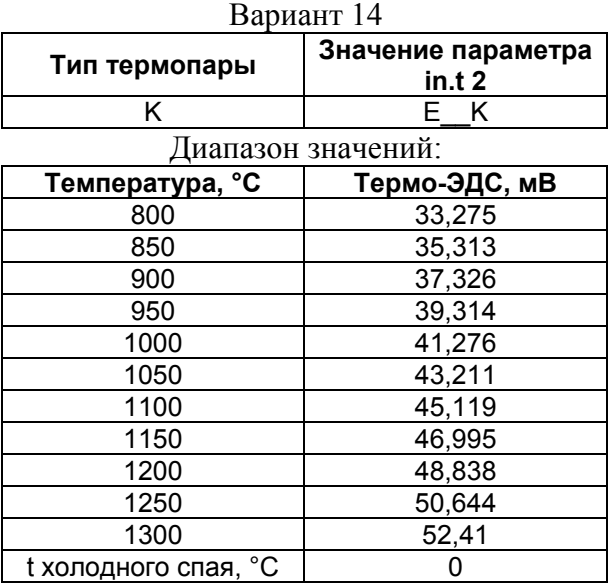

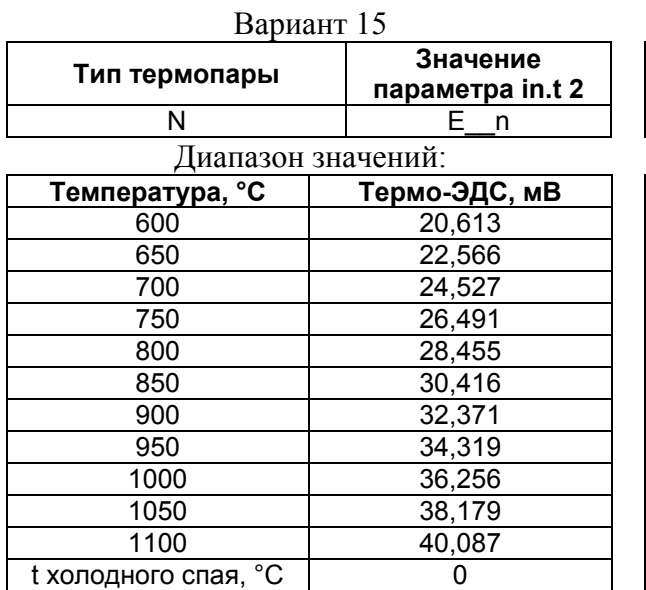

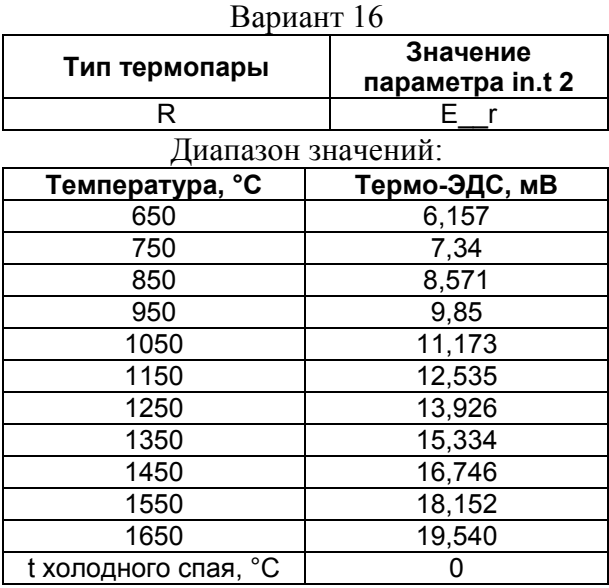

# **Список литературы**

- 1) Овен ТРМ200 измеритель двухканальный. Руководство по эксплуатации.
- 2) ПрофКип ПП-63М потенциометр постоянного тока. Руководство по эксплуатации.
- 3) Федоров А. Ф., Баженов Д. А. «Системы управления химико-технологическими процессами», лабораторный практикум, Томск: изд. ТПУ. 2009 г.
- 4) ГСИ. Термопары. Номинальные статические характеристики преобразования. ГОСТ Р 8.585-2001.
- 5) http://www.wexon.ru
- 6) http://www.eti.su
- 7) IEC 60584

# **ПРИЛОЖЕНИЕ 1 Термопары. Маркировка и типы. МАРКИРОВКА термопар**

В соответствии с [4], термопары принято обозначать Т*XY*, где:

Т – Термопара

*XY* – тип материалов сплава (см. табл. в приложении).

Так же существуют международные стандарты, наиболее распространённым является IEC 60584, который в настоящее время перерабатывается.

# **Типы термопар**

#### **Таблица 3 Типы термопар [1, 3, 5]**

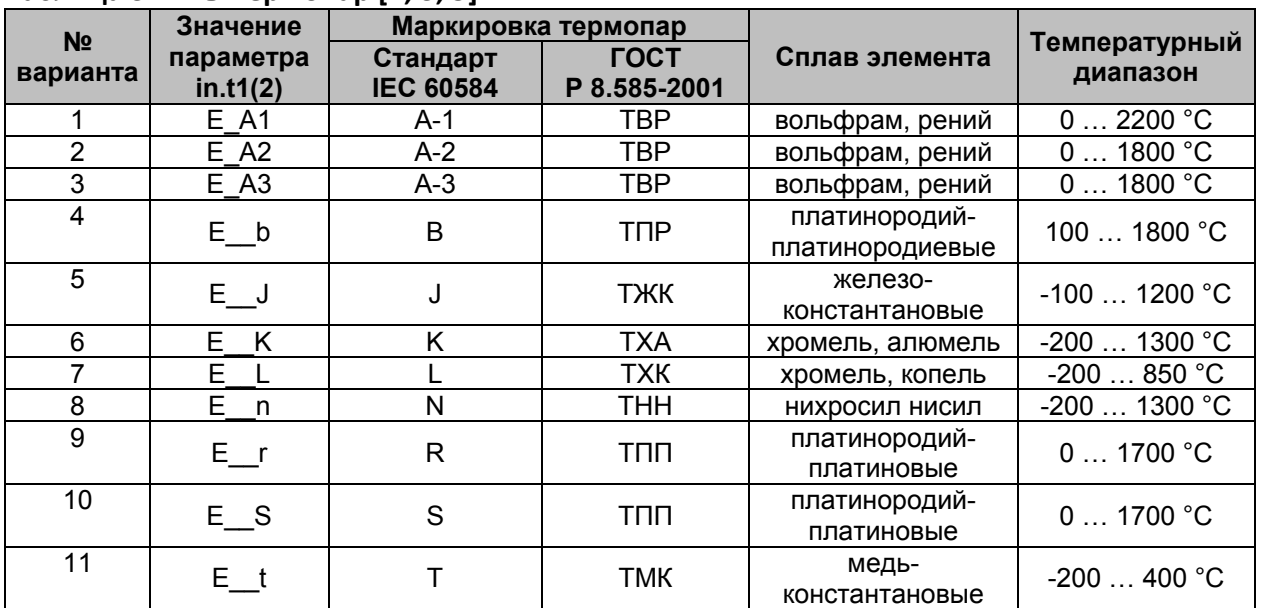

Разновидности термопар не ограничиваются представленными в таблице.

# **ПРИЛОЖЕНИЕ 2 Характеристики термопар**

# **Таблица 4 Номинальные статические характеристики (НСХ) термопар [4, 6, 7]**

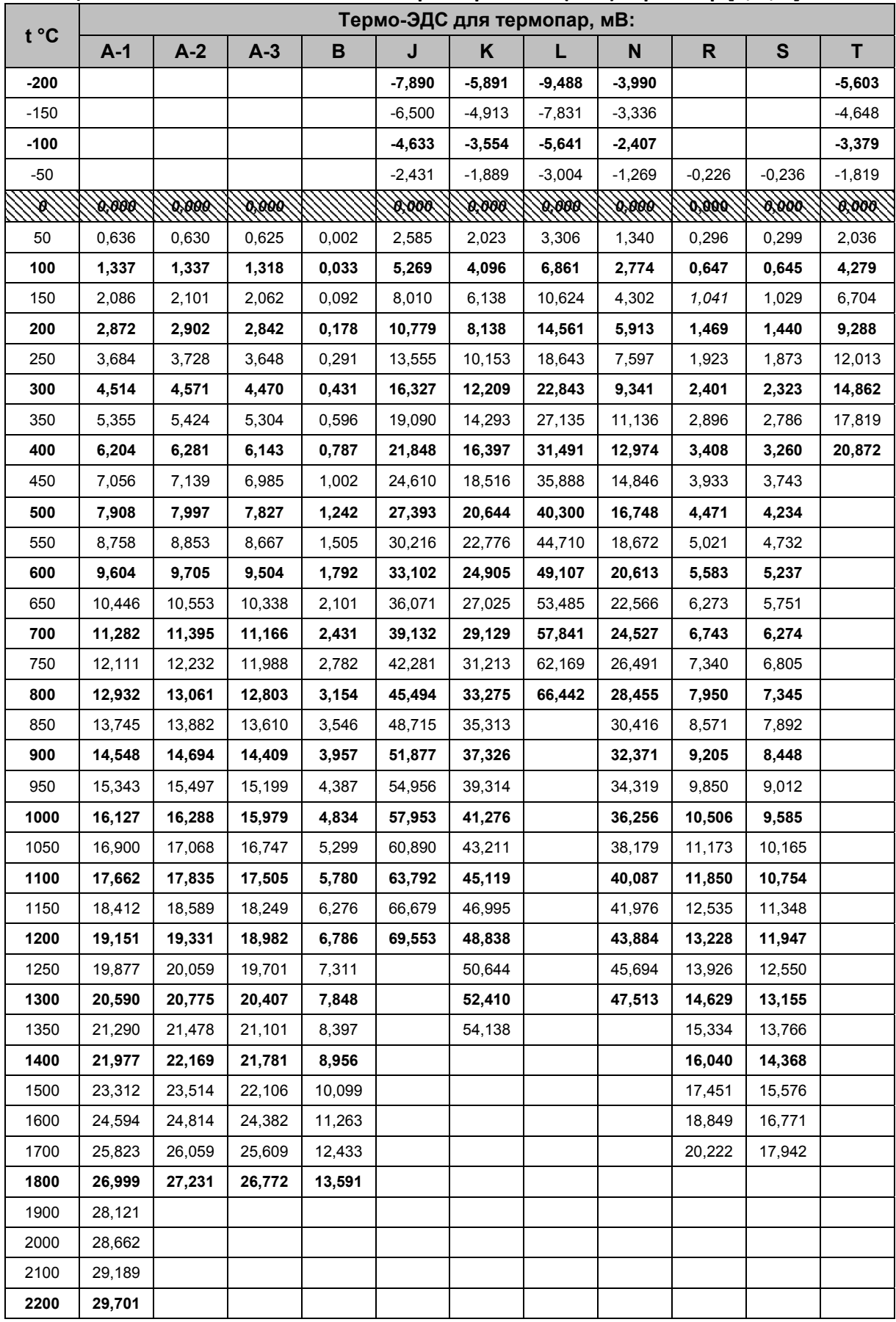